### **Руководство по работе в виртуальных факультативах**

**Данное руководство предназначено для учеников.**

Вы может записаться на факультатив по любой предметной области.

Для этого необходимо зайти в личный кабинет.

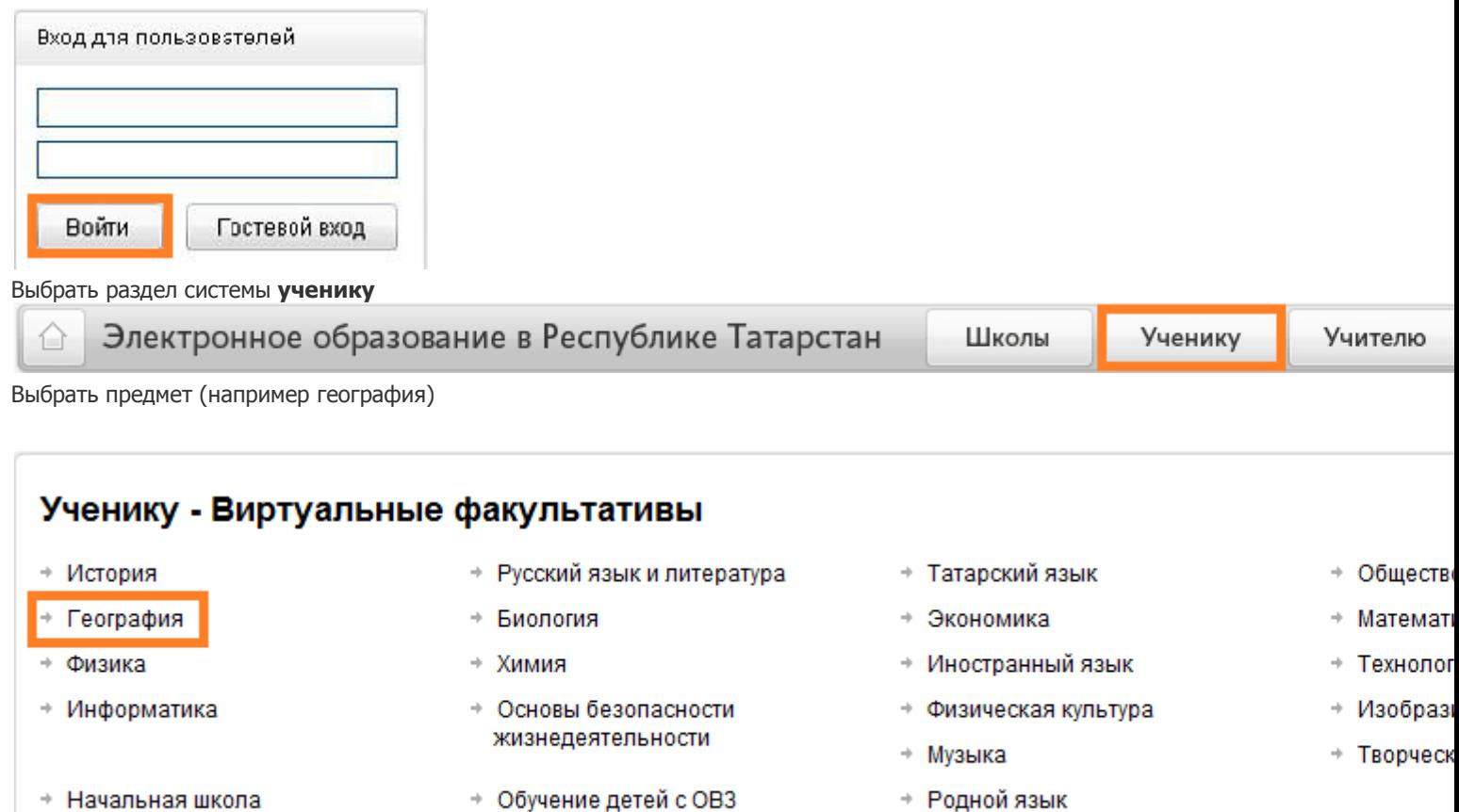

Выбрать раздел «Виртуальные факультативы»

# География

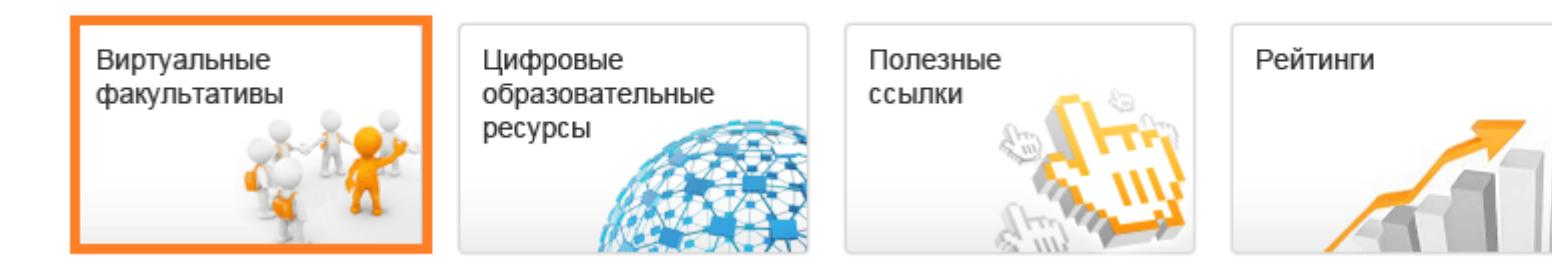

Из перечня выбрать факультатив, который вас заинтересовал (например «Юные геологи»)

**Из перечня выбрать факультатив учителя (ориентируйтесь на Фото и ФИО учителя, картинку, название школы, класс)**

## Факультативы

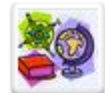

Проверь свои знания!!! Участников: 0, Комментариев: 2 Автор: Муратова Роиля Гиниятовна

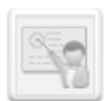

Задания по географии для проверки ЗУН Участников: 0. Комментариев: 1 Автор: Сагдиева Физуня Мустакимовна

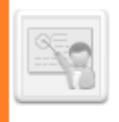

Юные геологи Участников: 28. Комментариев: 7 Автор: Чибидина Татьяна Ивановна

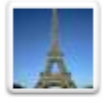

Презентации по странам мира Участников: 4, Комментариев: 0 Автор: Ахмедова Айгуль Салаватовна

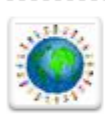

#### Планета

Участников: 15, Комментариев: 0 Автор: Кириллова Виолетта Валерьевна

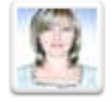

География 10 класс-школа 10 Участников: 22, Комментариев: 4 Автор: Каперская Ольга Викторовна

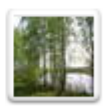

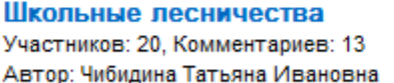

Географический Всезнамус

Автор: Шойтова Наталья Николаевна

Небоскребы городов мира

Автор: Сулейманов Мансур Замилович

Сколько в мире водопадов? От

Автор: Сулейманов Мансур Замилович

Автор: Сулейманов Мансур Замилович

СОШ №99. География 6 - 11 класс

Автор: Калимуллина Насима Набиулловна

Участников: 8. Комментариев: 0

Участников: 5, Комментариев: 0

Участников: 10, Комментариев: 0

Участников: 12, Комментариев: 1

40000 до 80000!!!!!

Города мира

Участников: 6, Комментариев: 1

Автор: Чибидина Татьяна Ивановна

#### География

Участников: 7, Комментариев: 0 Автор: Валеев Марс Солтанович

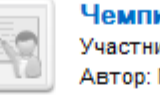

Подго Участни

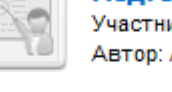

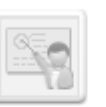

Эколо Участни Автор:

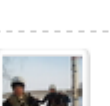

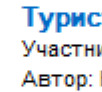

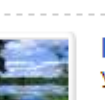

Проис Участни Автор: |

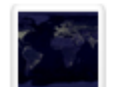

География. Гимназия - интернат **No.4** 

Участников: 52, Комментариев: 22 Автор: Вафина Зулейха Небиулловна

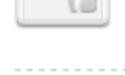

Записаться на факультатив.

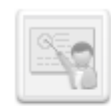

Факультатив «Юные геологи» Автор: Чибидина Татьяна Ивановна Дата создания: 22 декабря 2011 Записаться на факультатив

Дорогие ребята, кто планирует поступление в геологический или нефтяной, приглашаю вас принять участие в работе сообщества.

Можно оставлять комментарии учителю (ответы, вопросы и др.) используя поле Добавление комментария, которые будут опубликованы, выше в части Обсуждение темы факультатива, после одобрения руководителя.

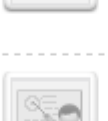

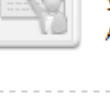

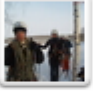

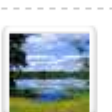

### Добавление комментария

В поле добавления комментария вы можете задать вопрос преподавателю, разместить ответ. В случае необходимости можно прикрепить файл, используя ссылку - "Добавить файл".

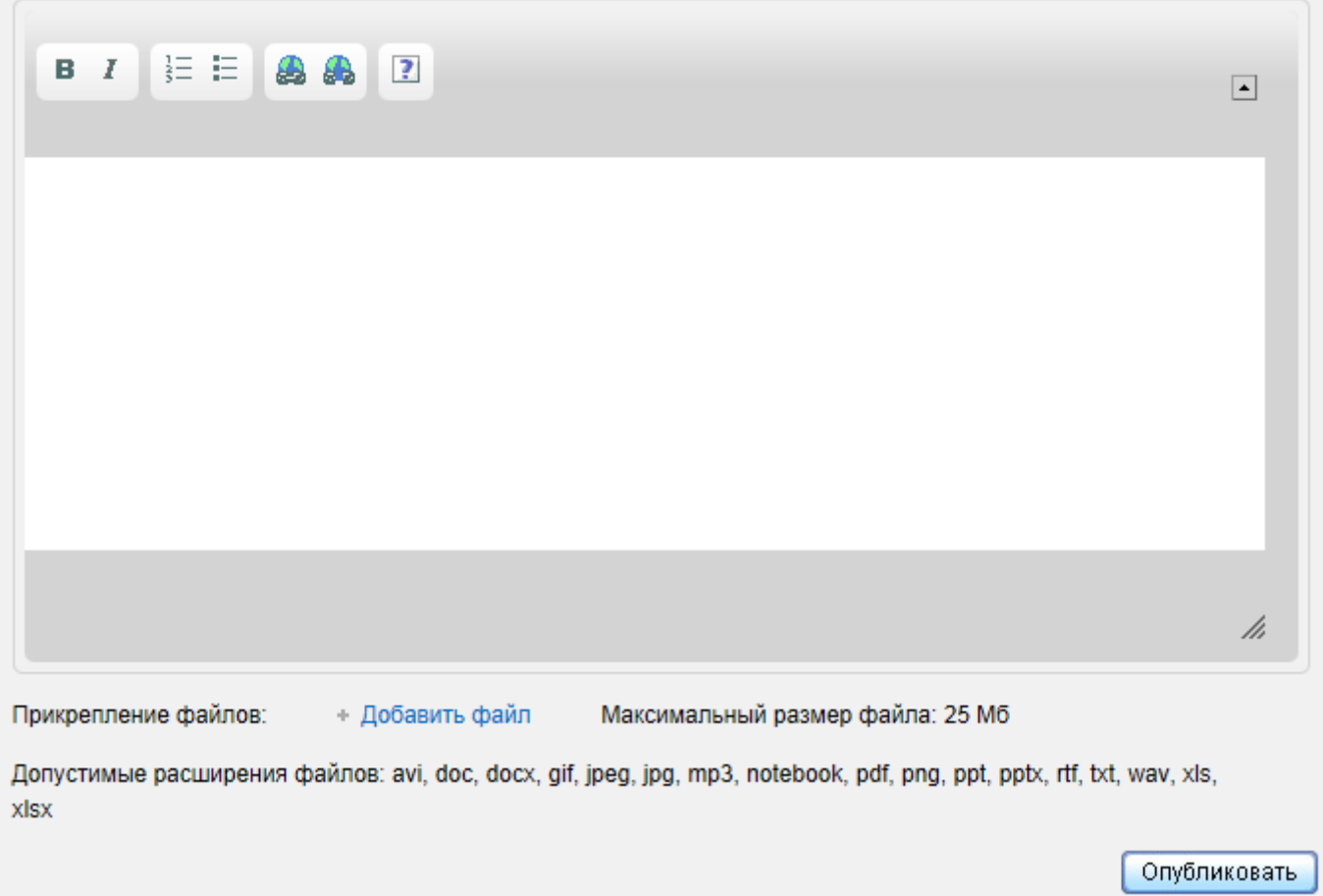

Вы можете записаться на несколько факультативов.

#### **Все свои факультативы Вы можете увидеть в личном кабинете во вкладке Мои факультативы.**